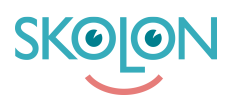

[Knowledgebase](https://support.skolon.com/en-US/kb) > [Vanliga frågor](https://support.skolon.com/en-US/kb/vanliga-fr-gor) > [Användardata saknas i Skolon](https://support.skolon.com/en-US/kb/articles/anv-ndardata-saknas-i-skolon)

# Användardata saknas i Skolon

Skolon Support - 2023-08-08 - [Vanliga frågor](https://support.skolon.com/en-US/kb/vanliga-fr-gor)

I de allra flesta fallen skapas konton till lärare och elever från en integration mellan Skolon och kommunen/skolhuvudmannens elevregister. Användarna kopplas även till sina skolor baserat på vilka skolor de är kopplade till i elevregistret. Klasser, grupper och placeringar till dessa kommer också från elevregistret. I vissa fall finns integrationer från flera elevregister eller andra källsystem, beroende på hur installationen av Skolon är gjord.

Integrationen mellan Skolon och elevregister/källsystem körs varje natt. Detta betyder att eventuella uppdateringar som görs i ett elevregister inte syns i Skolon förrän dagen efteråt. Som organisationsadministratör kan du enkelt se all användardatat som finns i Skolon genom att [exportera en valideringsfil](https://support.skolon.com/sv/kb/articles/exportera-valideringsfil). Både skol- och organisationsadministratörer kan se användarantal, klasser, grupper och medlemskap i [skoladmin](https://support.skolon.com/sv/kb/articles/anv-ndare-antal-klass-och-grupptillh-righet).

Nedan finns en kort film som beskriver hur en uppsättning av Skolon brukar se ut för en kommun/skolhuvudman.

### **Användare saknas i Skolon**

Om en eller flera användare saknas i Skolon, börja med att säkerställa att användarna är korrekt upplagda med fullständig information i ert elevregister. Beroende på vilket elevregister/källsystem som används kan det se lite olika ut, notera även att begreppen för de olika inställningarna kan skilja sig beroende på leverantören av systemet. I de allra flesta fallen måste följande information finnas med för respektive användartyp:

### *Personal*

- Fullständig användarinformation (förnamn, efternamn, e-post etc)
- Aktiv anställning på berörd skola, dvs att anställningen har ett startdatum som passerat
- För undervisande personal brukar även en klass-/gruppkoppling behövas

#### *Elever*

- Fullständig användarinformation (förnamn, efternamn, e-post etc)
- Aktiv skolplacering
- I vissa fall behöver eleven även vara kopplad till en aktiv klass och/eller undervisningsgrupp , dvs att startdatumet har passerat

## **Klasser, grupper eller medlemskap saknas i Skolon**

Om du saknar en klass eller grupp i Skolon, börja med att säkerställa att klassen/gruppen är

korrekt upplagd med fullständig information i ert elevregister. Klassen/gruppen måste vara aktiva för aktuellt läsår, samt ha ett startdatum som passerat, och ett slutdatum som ännu inte passerat.I en del elevregister måste även klassen/gruppen markeras för att exporteras vidare till externa system. För IST Extens finns t ex ett fält som kallas för "Till LMS" som måste vara ifyllt.

Om det saknas enstaka lärare/elever i en klass eller grupp i Skolon, säkerställ att berörda användare har en placering i grupperna i elevregistret, samt att deras startdatum har passerat.

# **Uppdatera med korrekt information**

Efter att elevregistret uppdaterats med korrekt och fullständig information behöver du vänta till dagen därpå, eftersom integrationen körs under natten. Om du uppdaterat elevregistret och problemet kvarstår - börja med att rådfråga din organisationsadministratör i Skolon.

Kvarstår problemet är du välkommen att kontakta vår support [här.](https://support.skolon.com/en-GB/new-ticket)

Notera att Skolon under skol- och terminsstart läser in användare, klasser och grupper 30 dagar framåt i tiden för att säkerställa att all användardata finns på plats redan innan läsåret startat i systemen.